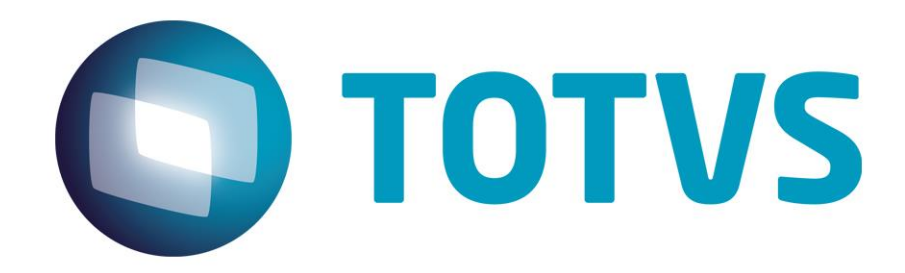

**Novembro/2013**

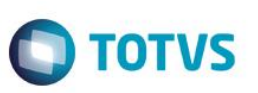

### **Sumário**

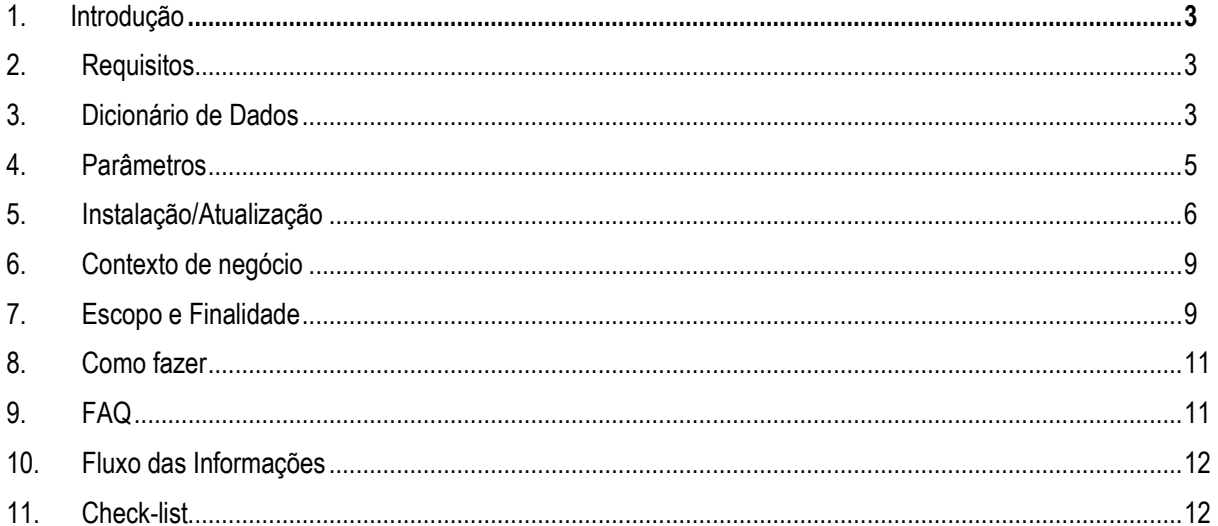

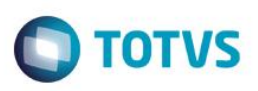

### <span id="page-2-0"></span>**1. Introdução**

Este manual foi elaborado para auxiliar na implantação e suporte da integração entre o site Reserve e o Protheus, com o envio dos cadastros de Participantes, Centros de Custos e Clientes e recebendo do site os pedidos de: passagem aérea, passagem rodoviária, hospedagem, locação de veículos e seguro.

### <span id="page-2-1"></span>**2. Requisitos**

- Ter cadastrado os Centros de Custos (CTBA030).
- Ter cadastrado Clientes (MATA030).
- Ter cadastrado Participantes (APDA020)
- Ter o Protheus na versão 11.80 ou superior
- Consistência do dicionário de dados.
- Parâmetros envolvidos.

### <span id="page-2-2"></span>**3. Dicionário de Dados**

1. Para que a Protheus envie os dados dos centros de custos, é necessário preencher os seguintes campos:

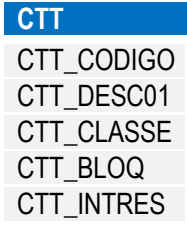

 Caso seja exportado os centros de custos que não estão na tabela CTT, utilize o ponto de entrada FA655ICC que retorna um *array* com os centros de custo. Cada elemento será composto por um array que deve conter as informações na seguinte ordem:

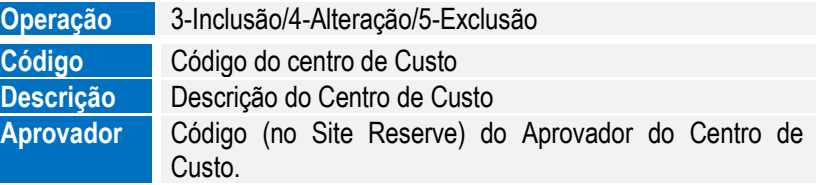

Este ponto de entrada é executado após a exportação sendo recebido o mesmo array, com o acréscimo de uma informação para indicar o sucesso, ou não, da operação com o centro de custo.

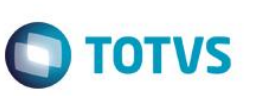

#### **Exemplo**

#Include "Protheus.ch" User Function FA655ICC () aProcesso := ParamIXB  $Acc:= \{\}$ 

If Empty(aProcesso) // não foi passado ao array de processamento

```
//Tratativas...
Aadd( aCC ,{ nOperação, cCentro de Custo, cDescCC, cAprovador})
```
#### Else

For nX := 1 to len(aProcesso) If aProcesso[nX][5] // Se true sucesso na operação com o centro de custo // Tratativas Else // Não verdadeiro a operação falhou. // Tratativas endif Next nX

endif

Return aCC

- Após o envio dos centros de custos, este ponto de entrada é chamado com o array original numa nova coluna informando caso a operação tenha sido bem-sucedida (.T.), ou não (.F.).
- 2. Para que o Protheus envie os dados do Cliente os seguintes campos devem estar preenchidos:

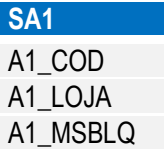

3. Para que o Protheus envie os dados do Participante, os seguintes campos devem estar preenchidos:

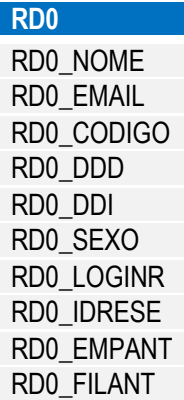

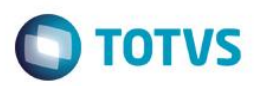

4. Para realizar a integração o cadastro de Códigos BKO (FINA669) os campos abaixo devem ser preenchidos:

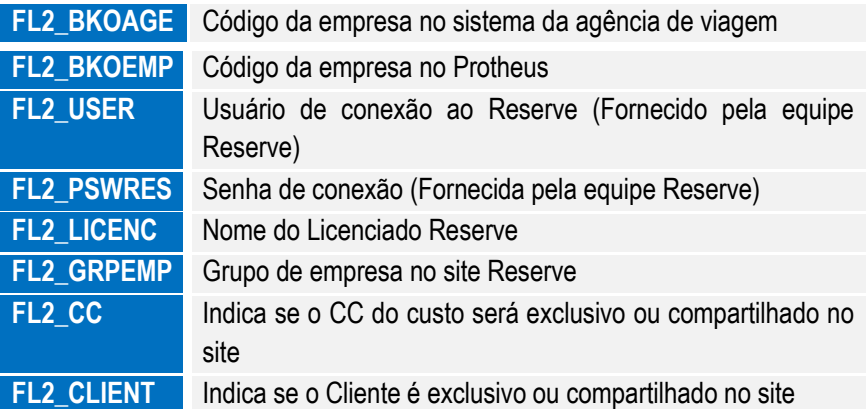

### <span id="page-4-0"></span>**4. Parâmetros**

- 1. É necessário configurar os parâmetros abaixo:
- MV\_RESEXP: Identifica se o Protheus está integrado com o site Reserve. Para isto é necessário preencher os valores conforme desejado:
	- $0 = N$ ão realiza integração
	- 1 = Realiza integração apenas on-line.
	- 2 = Realiza integração apenas off-line por meio de Jobs agendados.
	- 3 = Integração é realizada tanto on-line quanto off-line.
- MV RESCAD: Identifica se há integrações em Centros de Custos, Clientes e Participantes. Esse parâmetro tem o conteúdo como uma string de três caracteres que podem ser 0 – Não integra; 1- Integra. Caso o primeiro caractere da esquerda à String seja 1, a integração do Centro de Custo está habilitada, caso o segundo caractere à String seja 1, a integração dos clientes está habilitada e quando o terceiro caractere da String for 1 a integração dos Participantes está habilitada. Exemplo: 101, em que haverá integração de centro de custos e participantes, mas não de clientes.
- MV\_RESCTT: Identifica o centro de custo a ser utilizado para identificar o Cliente. Este parâmetro é utilizado caso a viagem seja parcialmente, ou totalmente cobrada do cliente. Possui a estrutura: Centro de Custo, Descrição, Controle. O Controle é utilizado para o controle de integração, sendo possível informar os valores:
	- $\bullet$  0 = Não enviado
	- $\bullet$  1 = Enviado
- MV RESAMB: Este parâmetro identifica a URL de acesso ao webservice do site reserve. Valor padrão: HTTPS:\\www.reserve.com.br

RD0\_CIC **RD0\_DTNASC** RD0\_NVLCAR RD0\_CC RD0\_FONE RD0\_DVIAGE RD0\_PERMAD RD0\_APROPC RD0\_APSUBS RD0\_FORNEC RD0\_LOJA

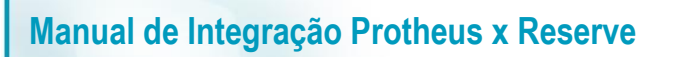

- MV\_RESGRAC**:** Grupo de acesso padrão para os usuários do reserve. Caso o cargo esteja informado é necessário deixar em branco.
- MV\_RESDIAS: Número de dias anteriores à data atual que são considerados ao buscar pedidos no site Reserve.
- MV\_RESMAIL: Endereços de email que receberão os avisos de problemas na integração, os endereços devem ser completos e separados por pontos-e-vírgulas, Exemplo: zzzzz@xxxx.com; wwwwww@xxxx.com
- MV\_RELFROM: E-mail utilizado para identificar o emissor do e-mail.
- MV\_RELSERV: Servidor de envio de e-mail
- MV\_RELACNT: Conta utilizada para envio de e-mails.
- MV\_RELPSW: Senha da conta de envio de e-mails
- MV\_PORSMTP: Porta do servidor de SMTP.
- MV\_RELAUTH: Verifica se o servidor de e-mail necessita de Autenticação, podendo ser:
	- .T. = Necessita de autenticação para enviar o email.
	- .F. = Não necessita de autenticação.
- <span id="page-5-0"></span>MV\_RESAPRT: Define se os participantes podem ser os aprovadores nas viagens.

### **5. Instalação/Atualização**

É necessário ter o Protheus 11.80 ou superior instalado.

1. Acesse o **Configurador (SIGACFG)** e crie um Agent padrão para o *Schedule*, para isto, acesse **Ambiente/Schedule.** Na parte superior esquerda clique na pasta Schedule/Agent/Cadastro.

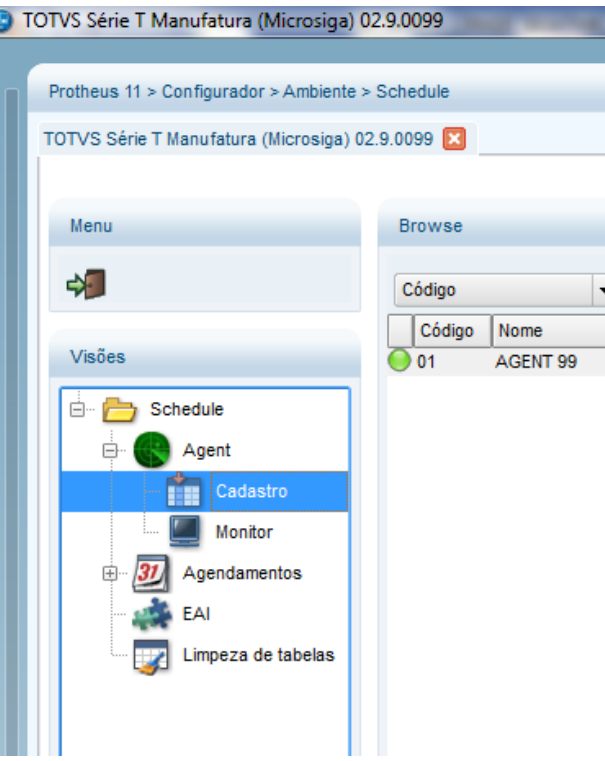

Do lado superior direito clique na opção para criar um Agent padrão.

 $\odot$ 

**TOTVS** 

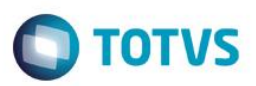

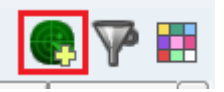

Em **Agent** clique no start do agent padrão.

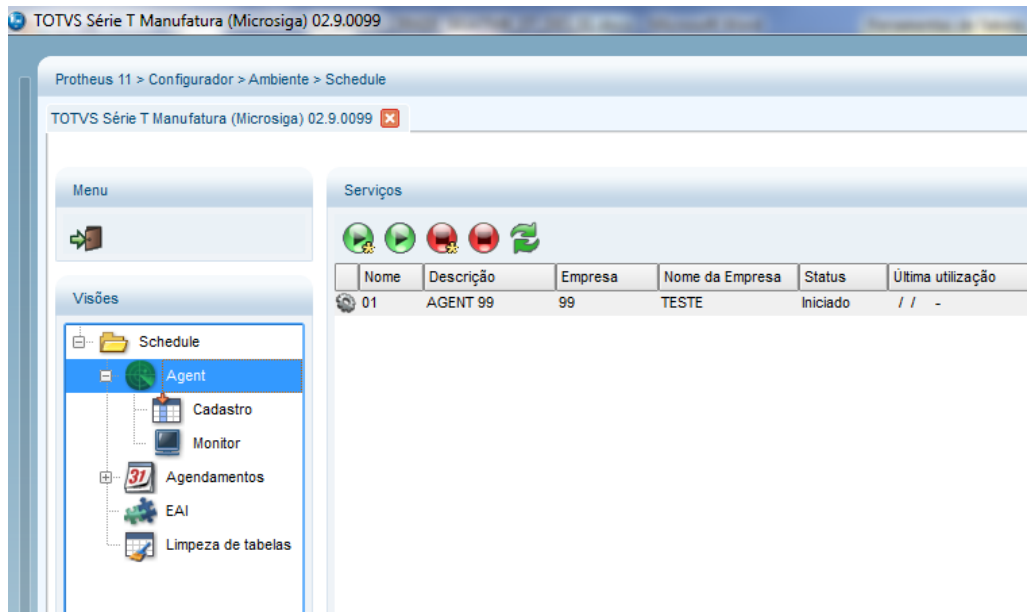

Em **Agendamentos** clique na opção **Cadastros**.

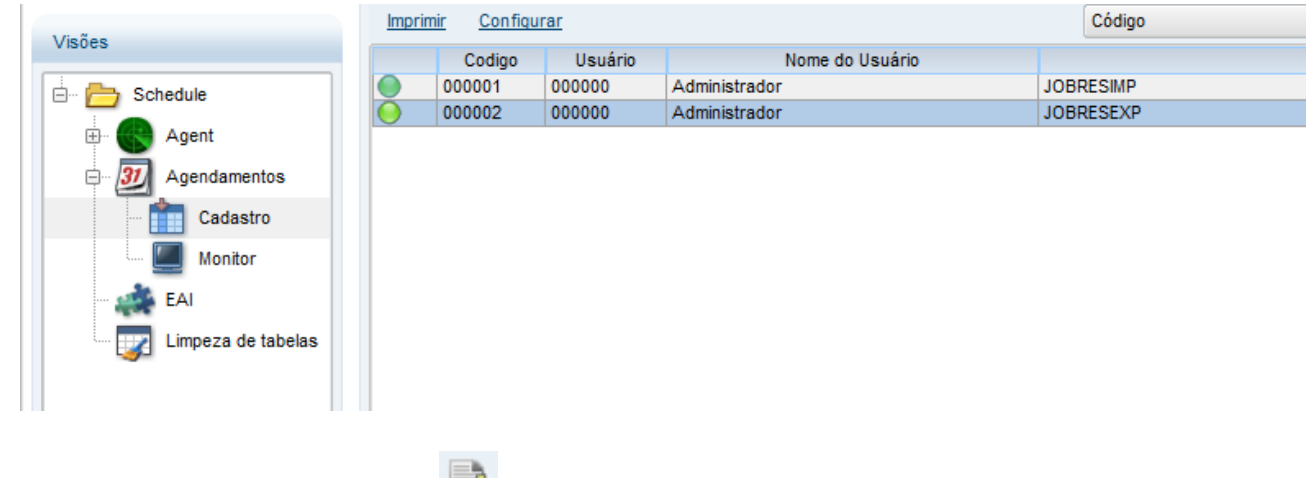

Acesse **Detalhes** e clique em **Incluir** ( ) para o job de importação de pedidos conforme o exemplo abaixo

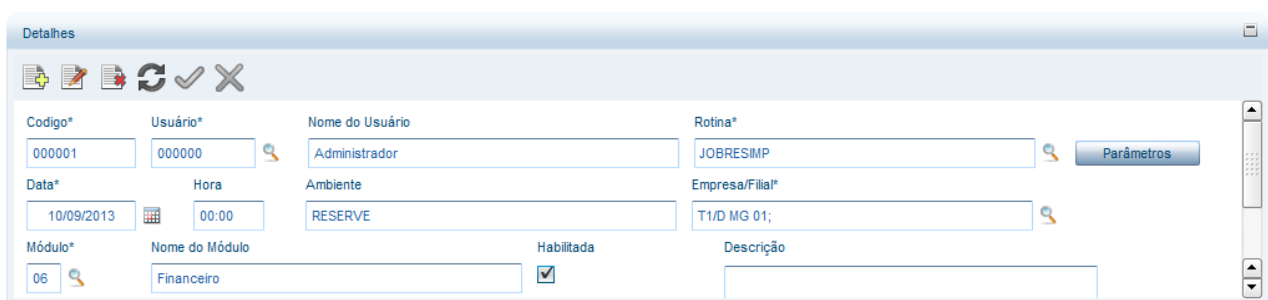

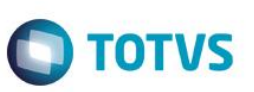

#### Onde:

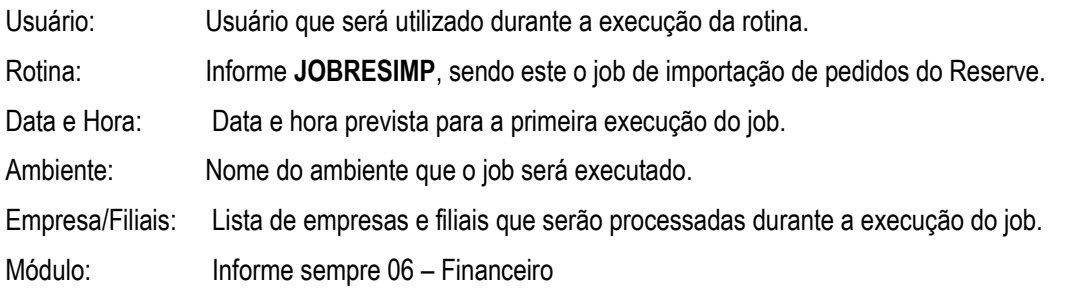

Acesse **Detalhes** e em **Incluir** ( ), o job de exportação de dados para o reserve conforme o exemplo abaixo.

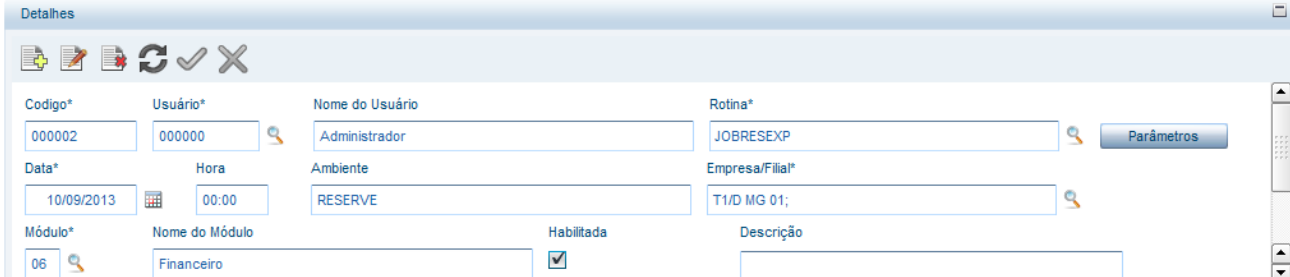

Onde:

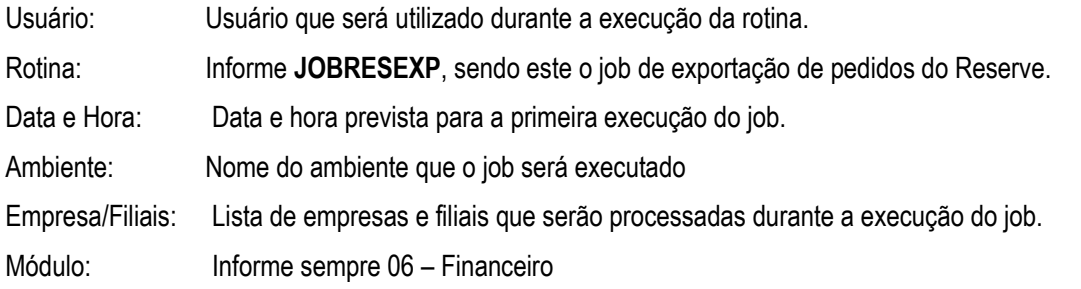

É recomendável que o Jobs de integração sejam executados no máximo duas vezes por dia para reduzir o número de acessos ao site.

Acesse **Detalhes** e configure a recorrência (  $\Box$  ) do job de exportação de dados para o reserve, conforme o exemplo abaixo, configure as repetições diárias conforme desejado.

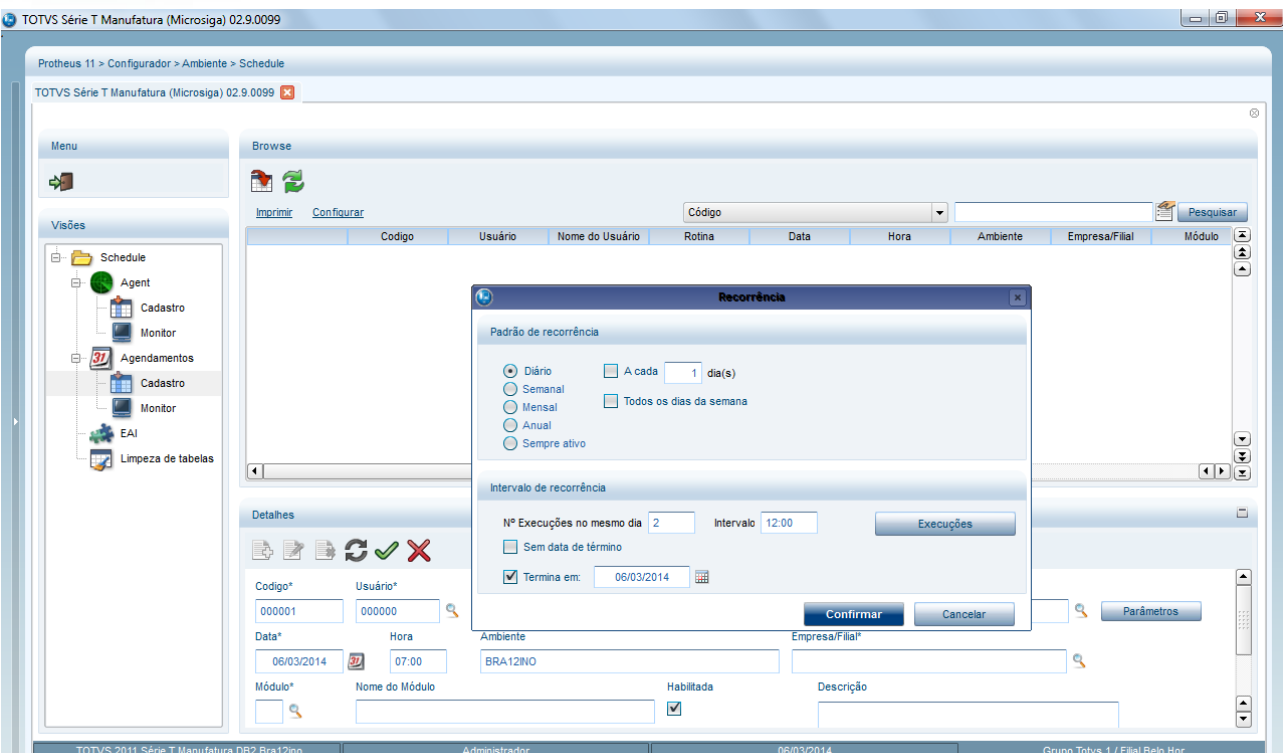

**TOTVS** 

### <span id="page-8-0"></span>**6. Contexto de negócio**

Com a crescente demanda por redução de custos a opção de *Self Booking,* em que o passageiro escolhe o voo e hospedagem, é preferência no mercado, sendo que o site Reserve é o líder neste setor, por causa das ferramentas que permitem a busca por menores tarifas e o controle da política de viagens da empresa, enquanto o Protheus mantém o controle financeiro e contábil das viagens.

### **7. Escopo e Finalidade**

A integração entre o Reserve e Protheus, é atuante no Protheus, suprindo a necessidade do contexto de negócio. Essa integração é realizada por meio de webservices do site [www.reserve.com.br.](http://www.reserve.com.br/) O Protheus é responsável de acessar os os webservices e realizar as solicitações de informações, ou de atualização.

A integração pode ser realizada de forma on-line ou off-line. A integração on-line ocorre quando uma informação é alterada no Protheus e automaticamente é enviada para o Reserve por meio do webservice disponibilizado no site Reserve. Na integração off-line ocorre por meio de rotinas (Jobs) com execução agendada.

As integrações on-line estão disponíveis nas seguintes rotinas:

#### **Cadastro de Centro de Custos (CTBA030)**

#### **O que a integração faz:**

- Ao Incluir, alterar e deletar de um centro de custo analítico, este é enviado para o Reserve.
- Caso ocorra um erro, esta informação é armazenada na tabela FL0 e um e-mail é enviado aos responsáveis

<span id="page-8-1"></span> $\overline{\omega}$ 

 $\bullet$ 

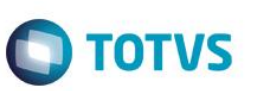

Este documento é de propriedade da TOTVS. Todos os direitos reservados

 $\overline{\circ}$ 

Este documento é de propriedade da TOTVS. Todos os direitos reservados

 $\overline{\bullet}$ 

#### **O que a integração não faz:**

Alterações, Inclusões e Exclusões realizadas no site não são reconhecidas no Protheus.

#### **Cadastro de Participantes (APDA020)**

#### **O que a integração faz:**

- Ao incluir, alterar e deletar um participante que esteja disponível para viagem (RD0\_DVIAGE), este é enviado para o Reserve.
- Caso ocorra um erro, esta informação é armazenada na tabela FL0, e um e-mail é enviado aos responsáveis.

#### **O que a integração não faz:**

Alterações, Inclusões e Exclusões realizadas no site não são reconhecidas no Protheus.

#### **Cadastro de Clientes (MATA30)**

#### **O que a integração faz:**

- Na inclusão, alteração e Exclusão o mesmo cliente é enviado para o Reserve.
- Caso ocorra um erro, esta informação é armazenada na tabela FL0, e um e-mail é enviado aos responsáveis.

#### **O que a integração não faz:**

Alterações, Inclusões e Exclusões realizadas no site não são reconhecidas no Protheus.

As integrações off-line são realizadas por duas rotinas, uma para a Exportação (JOBRESEXP) e outra para a Importação (JOBRESIMP). Ambas as rotinas são inseridas no *Schedule* do Protheus com um ambiente e empresa filial. Ao iniciar a rotin é acessada a tabela FL2 para obter a lista de empresas do Protheus que estão integradas, a seguir para cada Empresa / Filial da lista o processo de importação ou de exportação é realizado.

#### **JOBRESEXP**

#### **O que a integração faz:**

- Acessa a tabela CTT e conforme os valores dos campos CTT\_RESERV e CTT\_INTRES, o Centro de Custo é incluído, alterado ou excluído do site Reserve.
- Acessa a tabela RD0 e conforme o campo RD0\_RESERV, o Centro de Custo é incluído, alterado ou excluído do site Reserve.
- Acessa a tabela SA1 e conforme o campo A1\_RESERVE, o Centro de Custo é incluído, alterado ou excluído do site Reserve.
- Caso ocorra um erro, esta informação é armazenada na tabela FL0, e um e-mail é enviado aos responsáveis.

#### **O que a integração não faz:**

Alterações, Inclusões e Exclusões realizadas no site não são reconhecidas no Protheus.

#### **JOBRESIMP**

.<br>ര

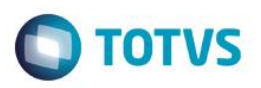

#### **O que a integração faz:**

- Acessa o site Reserve consultando os pedidos que estão na tabela FL0, esses pedidos são os que apresentaram erros em integrações anteriores.
- Acessa o site Reserve consultando os pedidos ainda não integrados e que estão com as reservas emitidas.
- Acessa o site Reserve consultando os pedidos ainda não integrados que estão deletados. Após cada leitura o lote de pedidos lidos é processado e cada pedido é integrado as tabelas de Viagem (FL5, FL6, FL7, FL8, FL9, FLA, FLB, FLH, FLJ e FLU), caso alguma inconsistência seja detectada, a informação sobre o erro é armazenada na tabela FL0 e um e-mail é enviado aos envolvidos, e o Pedido que apresentou a inconsistência é armazenado na tabelas FL1 para ser reimportado.
- Após a leitura de cada lote o mesmo é confirmado e o Protheus solicitará o próximo até não existam mais lotes de pedidos no Reserve.

#### **O que a integração não faz:**

Alterações, Inclusões e Exclusões realizadas no site não são reconhecidas no Protheus.

### <span id="page-10-0"></span>**8. Como fazer**

- 1. Preencha os parâmetros com valores.
- 2. Cadastre as empresas na FL2. O BKO da agência vai depender do cadastro realizado pela agencia de viagens, tenha um cuidado especial em ambientes com múltiplas empresas e filiais.
- 3. Crie o *Schedule* das rotinas de importação e de exportação. Inicie com uma vez ao dia, caso sejam muitas viagens é possível quebrar em 2, ou no máximo, 3 execuções por dia.
- 4. No cadastro da rotina no *Schedule,* a empresa e a filial informada serão usada para abrir a tabela FL2 , e o job iniciará cada ambiente cadastrado nesta tabela.

### **9. FAQ**

**Pergunta:** Quando os Pedidos com problemas serão reimportados ? **Resposta:** Os pedido com problemas são gravados na tabela FL1, esta tabela será acessada na próxima execução da rotina de JOBRESIMP.

**Pergunta:** Por que os pedidos não são importados on-line? **Resposta:** Como o número de pedidos pode ser grande e a gravação nas tabelas do sistema pode demorar, não foi incluída a opção on-line.

**Pergunta:** Como posso fazer a carga inicial dos cadastros?

**Resposta:** Atualize as versão do Protheus, ative os parâmetros de integração, configure o *Schedule* de exportação que o sistema exportará os cadastros automaticamente na próxima execução do job de exportação.

<span id="page-10-1"></span> $\bullet$ 

**Este docu** 

ento é de propriedade da TOTVS. Todos os direitos reservados.

 $\bullet$ 

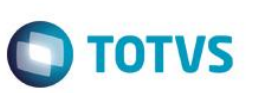

### **10. Fluxo das Informações**

<span id="page-11-0"></span>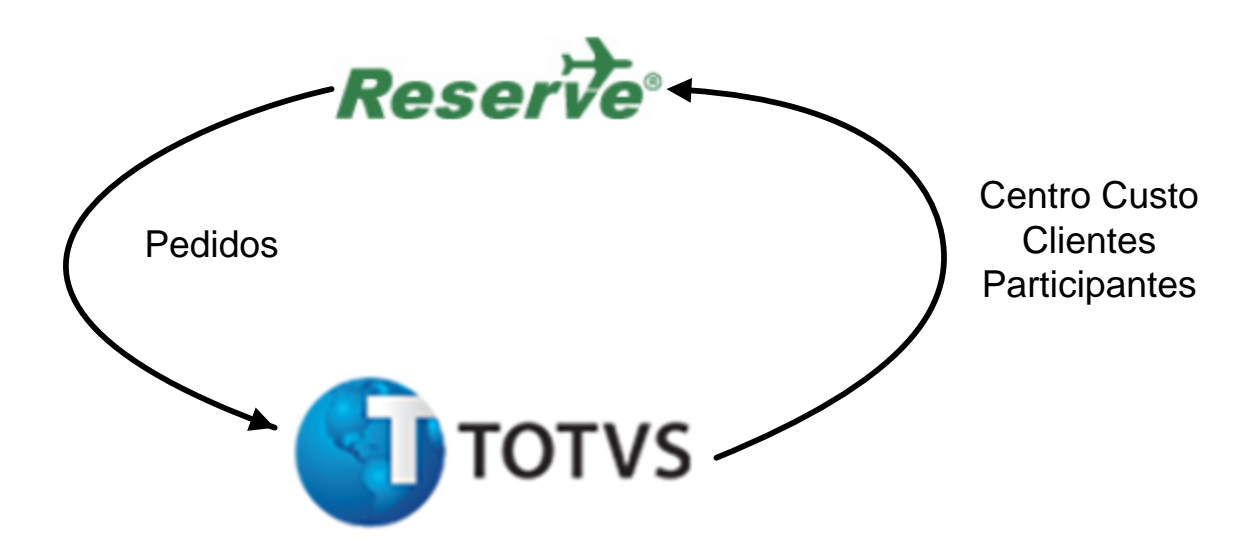

### <span id="page-11-1"></span>**11. Check-list**

#### **Informações não foram exportadas para o Reserve.**

- Protheus é versão 11.80 ou superior?
- Os parâmetros de integração estão preenchidos?
- O reserve está acessível?
- Analise o arquivo de Log de erros (FINA663) para verificar quais os erros reportados.
- O Agent do agendamento está configurado corretamente e está iniciado?
- O agendamento está configurado e habilitado corretamente?

#### **Pedidos não foram recebidos.**

- Protheus é versão 11.80 ou superior?
- Os parâmetros de integração estão preenchidos?
- O Agent está configurado corretamente e está iniciado?
- O agendamento está configurado e habilitado corretamente?
- O site Reserve está acessível?

#### **Email não foram enviados.**

- Protheus é versão 11.80 ou superior?
- Os parâmetros de envio de email estão configurados de acordo?
- A senha não foi alterada e o parâmetro não foi alterado?
- A integração está habilitada?